# API МЧД МИГ24

Версия 1.3

Базовый URL: [https://m4d.mig24.online/](https://mchd.mig24.online)

Запросить информацию о "боевом" использовании АПИ можно на <info@mig24.ru>

- [Авторизация](#page-0-0)
- [Загрузка МЧД в сервис](#page-0-1)  $\bullet$
- [Создание пустой МЧД в сервисе](#page-1-0)
	- [Создание пустой доверенности B2G \(Между государством и налогоплательщиком\)](#page-1-1)
	- [Создание пустой доверенности B2B \(Между организациями\)](#page-1-2)
- [Подписание МЧД, размещенной в реестре сервиса](#page-1-3)
	- [Запрос хеша xml МЧД для подписания](#page-1-4)
	- [Подписание хеш xml МЧД](#page-2-0)
	- [Отправка подписанного хеша xml МЧД и получение хеша pdf МЧД для подписания](#page-2-1)
	- [Подписание хеш pdf МЧД](#page-3-0)
	- [Завершение подписи МЧД](#page-3-1)
- [Методы работы с реестром МЧД сервиса](#page-4-0)
	- [Получить список всех подписанных МЧД по СНИЛСу уполномоченного лица](#page-4-1)
	- [Получить информацию о файлах МЧД](#page-5-0)
	- [Получить файлы МЧД](#page-6-0)
	- [Получить zip-архив файлов подписанной МЧД или xml-файл не подписанной МЧД](#page-7-0)
	- [Получить pdf-файл МЧД](#page-7-1)
	- [Копировать МЧД](#page-7-2)
	- [Удалить МЧД](#page-8-0)
- [Подписание отзыва МЧД, размещенной в реестре сервиса](#page-8-1)
	- [Запрос хеша отзыва xml МЧД для подписания](#page-8-2)
	- [Подписание хеш отзыва xml МЧД](#page-9-0)
	- [Отправка подписанного хеша отзыва xml МЧД](#page-9-1)
	- [Скачивание zip-архива с xml отзыва МЧД и файла подписи](#page-10-0)
- [Методы работы с ЦПРР ФНС](#page-10-1)
	- [Загрузить МЧД в ЦПРР ФНС](#page-10-2)
	- [Загрузить отзыв МЧД в ЦПРР ФНС](#page-11-0)
	- [Проверить статус МЧД в ЦПРР ФНС](#page-11-1)
	- [Получить файл архива МЧД из ЦПРР ФНС](#page-11-2)

### <span id="page-0-0"></span>Авторизация

Для доступа к сервису необходимо указать следующий заголовок:

Authorization: Bearer <token>

# <span id="page-0-1"></span>Загрузка МЧД в сервис

#### Метод: POST

URL: /api/import?validate=true

Параметры строки запроса

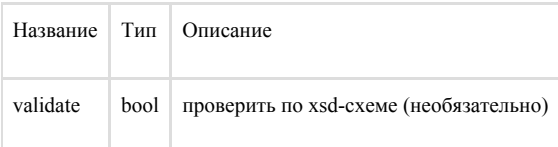

Тело запроса - form-data

Параметры

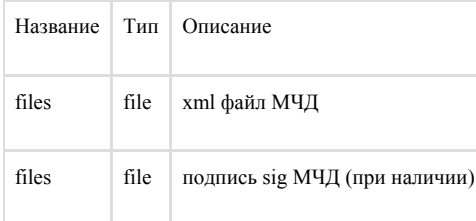

Результат:

200 OK

Возвращается идентификатор mchdInfoId на загруженную МЧД

### <span id="page-1-0"></span>Создание пустой МЧД в сервисе

Метод используется в следующем сценарии:

Внешней ИС Создается пустая МЧД, получается ее ID.

Пользователю предоставляется ссылка для ручного заполнения вида <https://mchd.mig24.online/mchd/b3c7a18d-d99c-4971-af31-7ab2f17e7051>

После заполнения МЧД, внешняя ИС, имея ID продолжает работу с МЧД через АПИ.

### <span id="page-1-1"></span>Создание пустой доверенности B2G (Между государством и налогоплательщиком)

Метод: POST

URL: /api/b2g

Результат:

200 OK

Возвращается идентификатор mchdInfoId на созданную МЧД

### <span id="page-1-2"></span>Создание пустой доверенности B2B (Между организациями)

Метод: POST

URL: /api/b2b

Результат:

200 OK

Возвращается идентификатор mchdInfoId на созданную МЧД

### <span id="page-1-3"></span>Подписание МЧД, размещенной в реестре сервиса

<span id="page-1-4"></span>МЧД должна быть заранее размещена в реестре сервиса и иметь mchdInfoId

### Запрос хеша xml МЧД для подписания

#### Метод: POST

#### URL: /api/signature/step1

#### Параметры

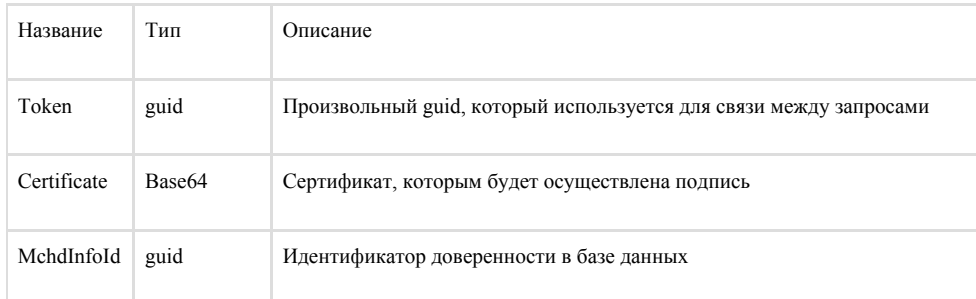

{

```
"Token":"731f4f55-381b-42f0-8dc8-32816271e0ab",
```

```
"Certificate":"MIIIRzCCB/SgAwIBAgIQAdf8qVQkWeAAAAA...",
```

```
"MchdInfoId":"89179c3f-7336-4dff-852a-98188d1de5a5"
```
}

```
Результат:
```
200 OK

{

"Token":"015af5c8-f9f3-4b7d-ad9c-a821213d4fe4",

"Files":[

{"FileId":"a25dbf23-e8ce-4fd4-857d-6bbadedaadc1",

"Base64":"jv6lRHCdZmoG6ZwojyJPatVxhX9J9DkoXEYrgNe4VBw=",

```
 "Hex":"8EFEA544709D666A06E99C288F224F6AD571857F49F439285C462B80D7B8541C"}]
```
}

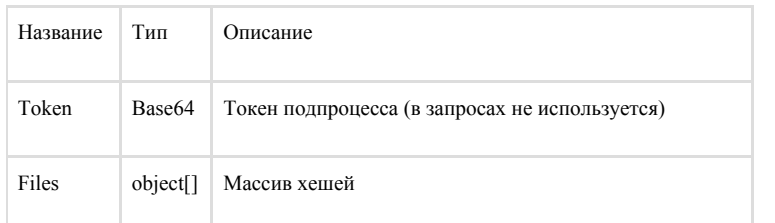

Массив Files из объектов

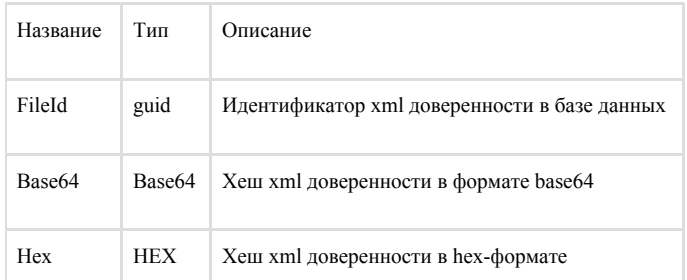

### <span id="page-2-0"></span>Подписание хеш xml МЧД

### <span id="page-2-1"></span>Отправка подписанного хеша xml МЧД и получение хеша pdf МЧД для подписания

Метод: POST

URL: /api/signature/step2

#### Параметры

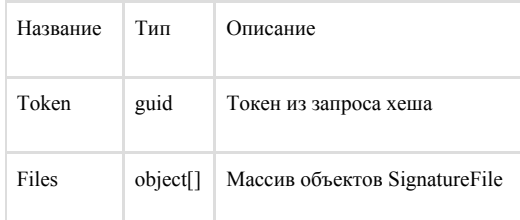

#### Объект SignatureFile

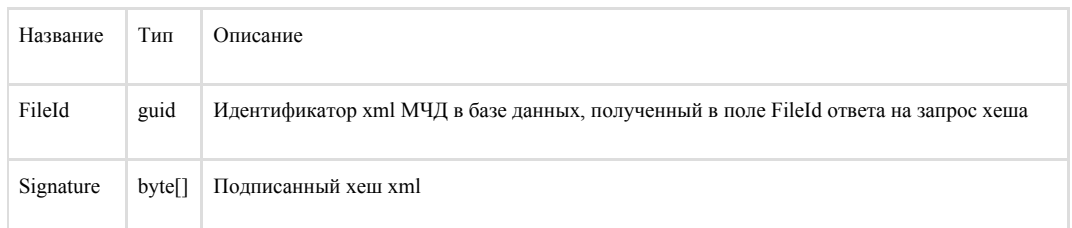

{

"Token":"731f4f55-381b-42f0-8dc8-32816271e0ab",

"Files":[

{FileId":"a25dbf23-e8ce-4fd4-857d-6bbadedaadc1",

 "Signature":"R/5KXNbo8drl02lYXP2CGALSpLWHzMOxNLCY+O4JUXd9u7hGSYTq1P9hz/mCLb8zOofiduM3f8Ee4ddoZVpGNA=="} ]}

Результат:

200 OK

{

"Token":"e6218301-c6d5-42cc-9d19-e0c6f666015c",

"Files":[

{"FileId":"08fa7064-7c3d-47c6-9626-d07899cbf7be",

"Base64":"BiDFbmrvWCHxriY89oXhrAzHEjW+kPabQ7ArUzq+JvY=",

"Hex":"0620C56E6AEF5821F1AE263CF685E1AC0CC71235BE90F69B43B02B533ABE26F6"

}

]}

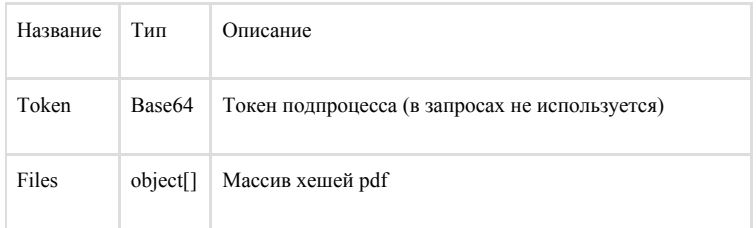

Массив Files из объектов

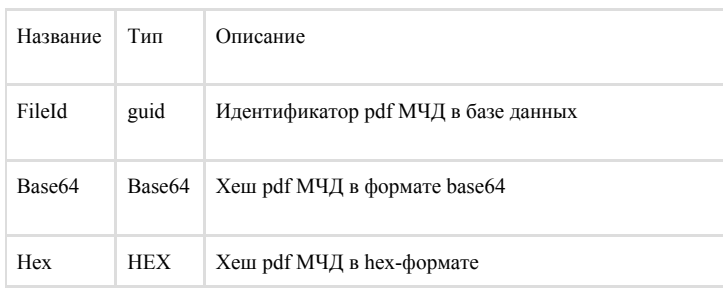

### <span id="page-3-0"></span>Подписание хеш pdf МЧД

### <span id="page-3-1"></span>Завершение подписи МЧД

Метод: POST

#### URL: /api/signature/step3

#### Параметры

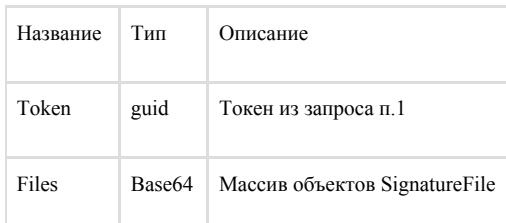

#### Объект SignatureFile

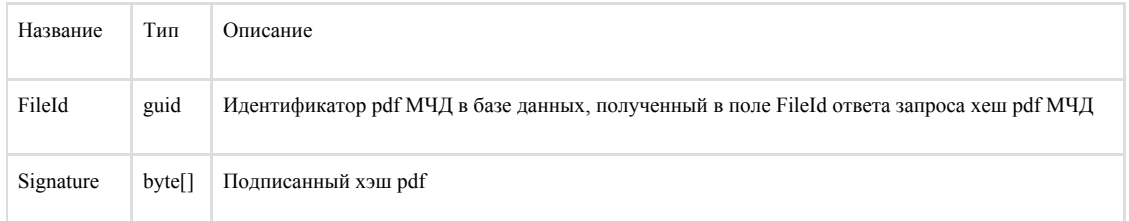

{

"Token":"731f4f55-381b-42f0-8dc8-32816271e0ab",

"Files":[

{"FileId":"08fa7064-7c3d-47c6-9626-d07899cbf7be",

 "Signature":"Bb5hKc5iyg8CqyoOhpy1Khq/ZCC4n1VQuKRnexXUpNOTzSug2v00KdEzgtOICRAcFfeziuJMt/YFH4IN1zLV7A=="} ]}

Результат:

200 OK

"89179c3f-7336-4dff-852a-98188d1de5a5"

Возвращается идентификатор mchdInfoId на подписанную МЧД.

# <span id="page-4-0"></span>Методы работы с реестром МЧД сервиса

### <span id="page-4-1"></span>Получить список всех подписанных МЧД по СНИЛСу уполномоченного лица

Метод: GET

URL: /api/signed/{snils}

Параметры

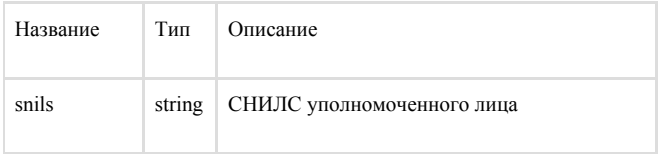

Результат:

200 OK

{ "MchdInfos": [ {

```
 "Id": "c5bbbd6d-3a7d-4d49-9b04-4e3f00fb917f",
  "Number": "6ab78dc0-45b1-4fad-8dd1-d65a34f81bde",
  "IssueDate": "10.02.2022",
  "ExpireDate": "26.02.2022",
  "Principal": "Павлов Павел Павлович",
  "Powers": "Представление отчетности;\nПредставлять документы (информацию)",
  "CreationDateTime": "2022-11-17 01:00:57.519256",
  "Status": 1,
  "MchdId": "138f9064-30c7-4f49-a3f9-e1d11c98ce14"
 },
 {...
 }]
```
}

#### Объект MchdInfo

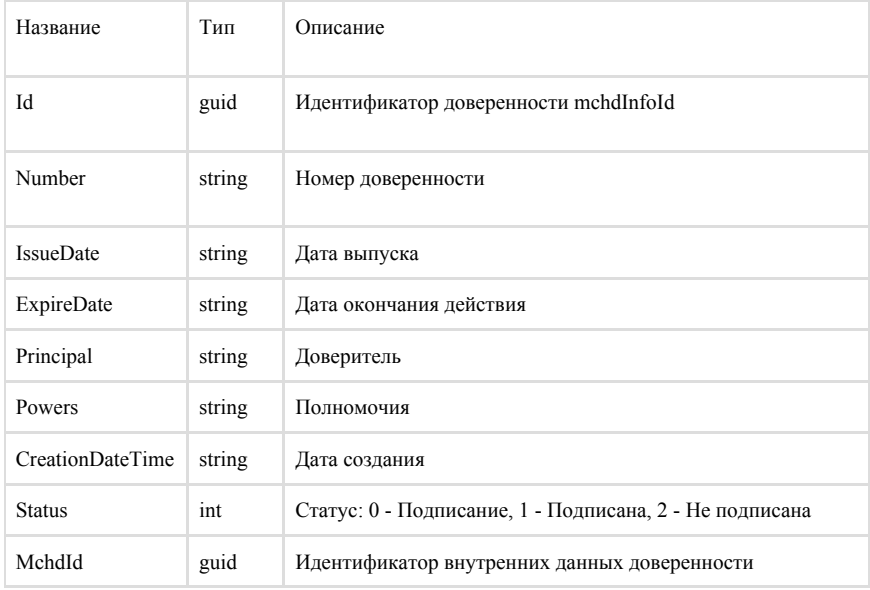

### <span id="page-5-0"></span>Получить информацию о файлах МЧД

Метод: GET

URL: /api/m4d/{mchdInfoId}/files-info

#### Параметры

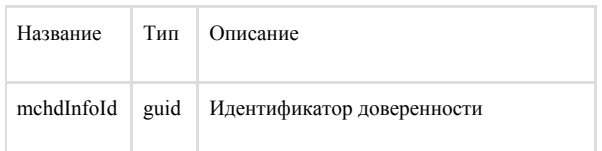

Результат:

200 OK

```
[
  {
   "ContentType": "application/xml",
   "Name": "ON_DOVEL_0256_0256_1234567894151515151_20221117_6ab78dc0-45b1-4fad-8dd1-d65a34f81bde.xml",
   "CreationDateTime": "2022-11-17T14:00:57.519256"
  },
  {
   "ContentType": "application/octet-stream",
```

```
 "Name": "ON_DOVEL_0256_0256_1234567894151515151_20221117_6ab78dc0-45b1-4fad-8dd1-d65a34f81bde.xml.sig",
   "CreationDateTime": "2022-11-17T14:00:57.519256"
  },
  {
   "ContentType": "application/pdf",
   "Name": "ON_DOVEL_0256_0256_1234567894151515151_20221117_6ab78dc0-45b1-4fad-8dd1-d65a34f81bde.pdf",
   "CreationDateTime": "2022-11-17T14:00:57.519256"
  }
]
```
#### Объект FileInfo

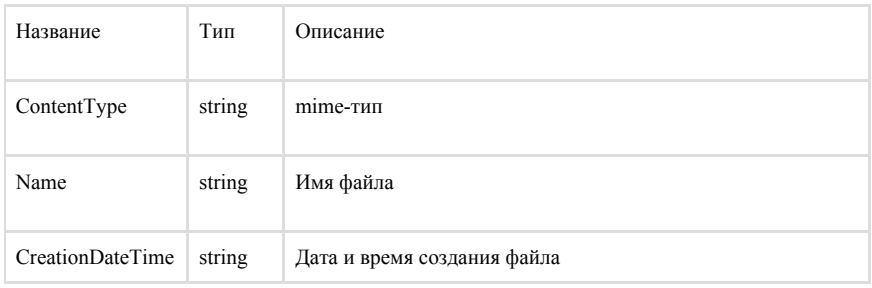

### <span id="page-6-0"></span>Получить файлы МЧД

#### Метод: GET

URL: /api/m4d/{mchdInfoId}/files

#### Параметры

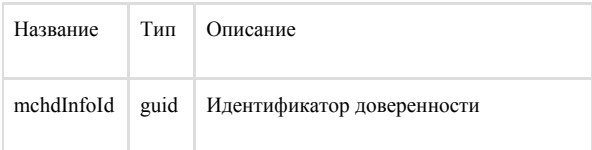

#### Результат:

200 OK

```
[
  {
   "Name": "ON_DOVEL_0256_0256_1234567894151515151_20221117_6ab78dc0-45b1-4fad-8dd1-d65a34f81bde.xml",
   "Content": "PD94bWwgdmVyc2lvbj0iMS4wIiBlbmNvZGluZz0id2lu...",
   "ContentType": "application/xml"
  },
  {
   "Name": "ON_DOVEL_0256_0256_1234567894151515151_20221117_6ab78dc0-45b1-4fad-8dd1-d65a34f81bde.xml.sig",
   "Content": "TUlJTmFBWUpLb1pJaHZjTkFRY0NvSUlOV1RDQ0RWVUNB...",
   "ContentType": "application/octet-stream"
  },
  {
   "Name": "ON_DOVEL_0256_0256_1234567894151515151_20221117_6ab78dc0-45b1-4fad-8dd1-d65a34f81bde.pdf",
   "Content": "JVBERi0xLjUNCiXi48/TDQoyIDAgb2JqDQo8PA0KL0Zp...",
   "ContentType": "application/pdf"
 }
]
```
### Объект FileData

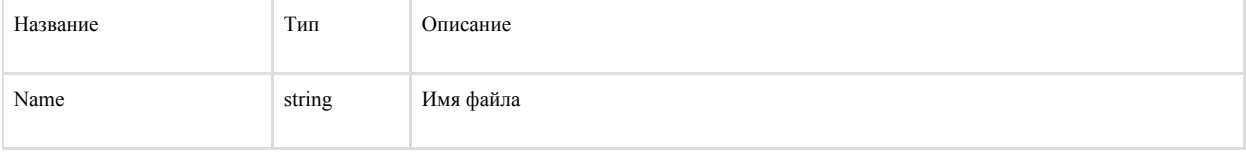

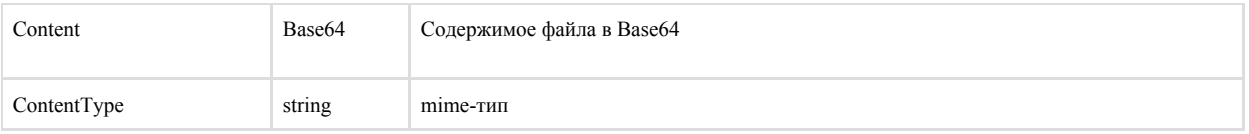

### <span id="page-7-0"></span>Получить zip-архив файлов подписанной МЧД или xml-файл не подписанной МЧД

#### Метод: GET

URL: /api/m4d/{mchdInfoId}/archive

#### Параметры

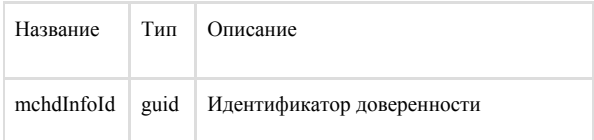

Результат:

200 OK

zip-файл или xml-файл

### <span id="page-7-1"></span>Получить pdf-файл МЧД

Метод: GET

URL: /api/m4d/{mchdInfoId}/pdf

#### Параметры

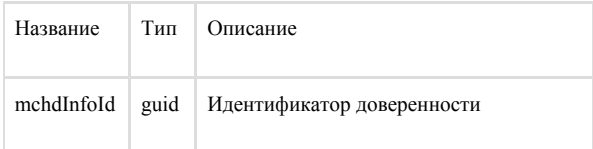

Результат:

200 OK

pdf-файл

### <span id="page-7-2"></span>Копировать МЧД

Метод: POST

URL: /api/m4d/{mchdInfoId}/copy

### Параметры

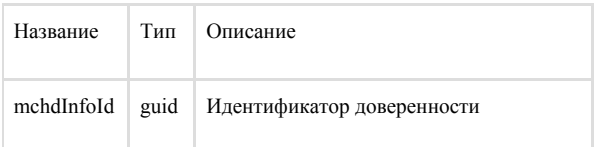

Результат:

200 OK

### <span id="page-8-0"></span>Удалить МЧД

Метод: DELETE

URL: /api/m4d/{mchdInfoId}

Параметры

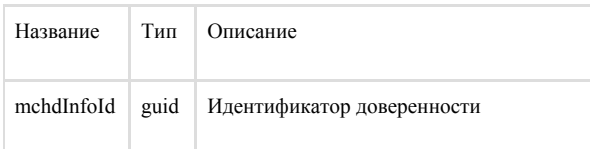

Результат:

200 OK

### <span id="page-8-1"></span>Подписание отзыва МЧД, размещенной в реестре сервиса

МЧД должна быть заранее размещена в реестре сервиса и иметь mchdInfoId

### <span id="page-8-2"></span>Запрос хеша отзыва xml МЧД для подписания

Метод: POST

URL: /api/revocate/signature/step1

### Параметры

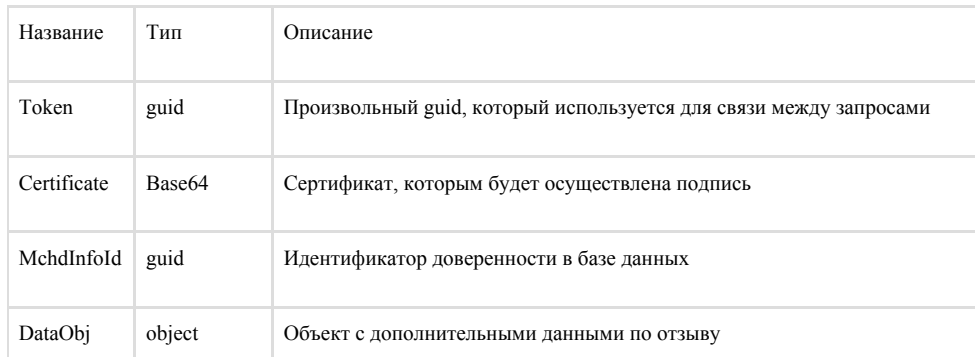

Объект DataObj. Заполнение и обязательность полей зависит от типа доверенности и типа доверителя (передоверителя) отзываемой доверенности.

При отсутствии обязательных полей или несоответствия поля и данных в доверенности будет возвращена ошибка с сообщением о несоответствии.

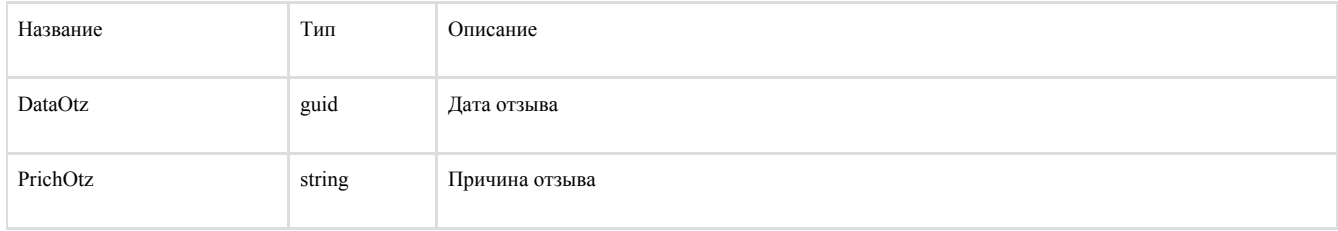

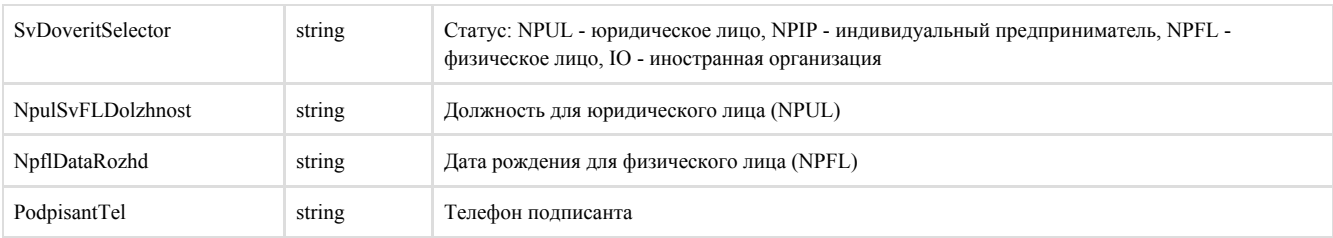

{

```
"Token":"731f4f55-381b-42f0-8dc8-32816271e0ab",
```
"Certificate":"MIIIRzCCB/SgAwIBAgIQAdf8qVQkWeAAAAA...",

```
"MchdInfoId":"89179c3f-7336-4dff-852a-98188d1de5a5",
```
"DataObj": {

"DataOtz": "20.04.2023",

"PrichOtz": "Причина отзыва",

"SvDoveritSelector": "NPUL",

"NpulSvFLDolzhnost": "Менеджер",

```
 "NpflDataRozhd": "",
```
"PodpisantTel": "456-78-999"

}

Результат:

200 OK

{

```
"Token":"015af5c8-f9f3-4b7d-ad9c-a821213d4fe4",
```
"Files":[

{"FileId":"a25dbf23-e8ce-4fd4-857d-6bbadedaadc1",

"Base64":"jv6lRHCdZmoG6ZwojyJPatVxhX9J9DkoXEYrgNe4VBw=",

```
 "Hex":"8EFEA544709D666A06E99C288F224F6AD571857F49F439285C462B80D7B8541C"}]
```
}

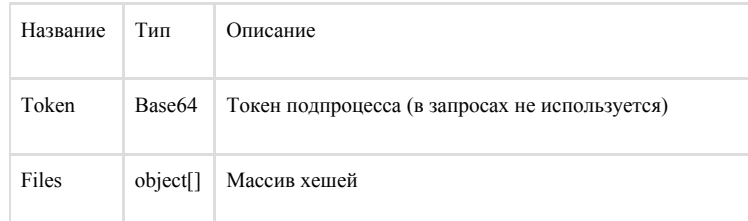

#### Массив Files из объектов

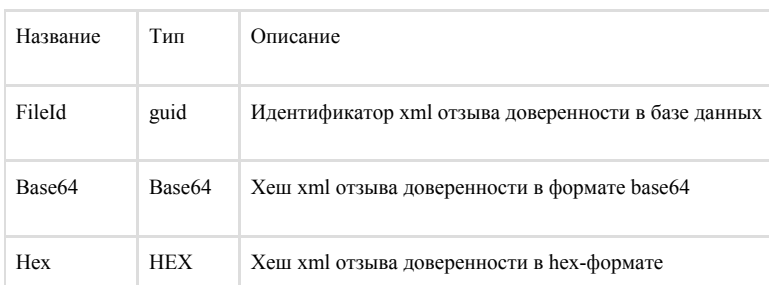

# <span id="page-9-0"></span>Подписание хеш отзыва xml МЧД

### <span id="page-9-1"></span>Отправка подписанного хеша отзыва xml МЧД

Метод: POST

URL: /api/revocate/signature/step2

Параметры

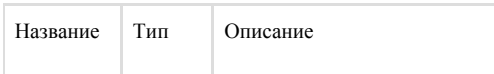

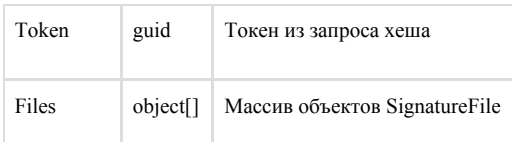

#### Объект SignatureFile

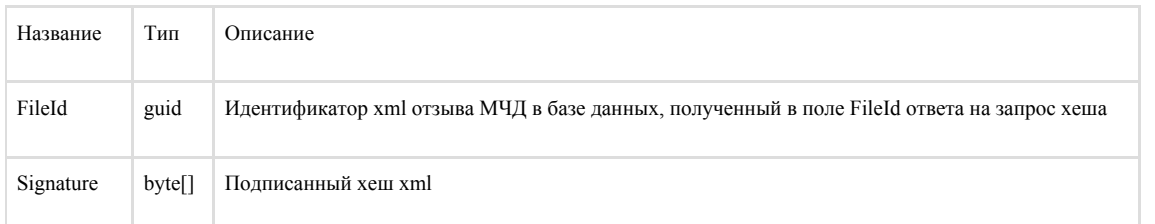

{

"Token":"731f4f55-381b-42f0-8dc8-32816271e0ab",

"Files":[

{FileId":"a25dbf23-e8ce-4fd4-857d-6bbadedaadc1",

 "Signature":"R/5KXNbo8drl02lYXP2CGALSpLWHzMOxNLCY+O4JUXd9u7hGSYTq1P9hz/mCLb8zOofiduM3f8Ee4ddoZVpGNA=="} ]}

Результат:

200 OK

"89179c3f-7336-4dff-852a-98188d1de5a5"

Возвращается идентификатор mchdInfoId на подписанную МЧД.

Метод отправки отзыва в ЦПРР ФНС в разделе "Методы работы с ЦПРР ФНС".

### <span id="page-10-0"></span>Скачивание zip-архива с xml отзыва МЧД и файла подписи

Метод: GET

URL: /api/revocate/{mchdInfoId}/archive

#### Параметры

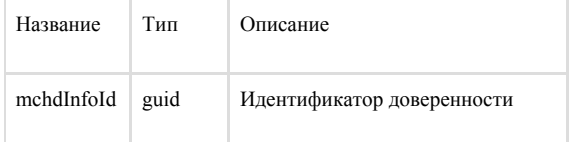

Результат:

200 OK

zip-файл или xml-файл

### <span id="page-10-1"></span>Методы работы с ЦПРР ФНС

### <span id="page-10-2"></span>Загрузить МЧД в ЦПРР ФНС

Метод: POST

#### URL: /api/fns/send/{mchdInfoId}?validate=true

#### Параметры

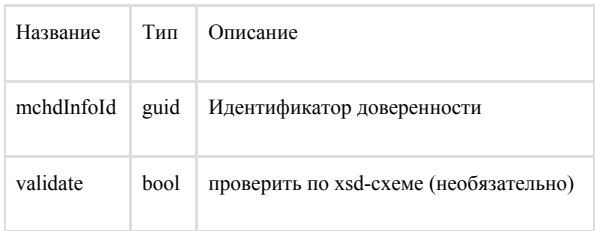

Результат:

200 OK

# <span id="page-11-0"></span>Загрузить отзыв МЧД в ЦПРР ФНС

Метод: POST

URL: /api/fns/revoke/{mchdInfoId}?email={email}

### Параметры

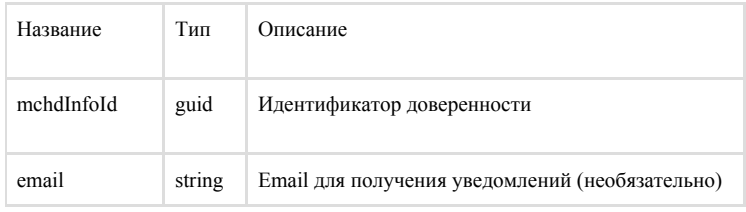

Результат:

200 OK

### <span id="page-11-1"></span>Проверить статус МЧД в ЦПРР ФНС

Метод: GET

URL: /api/fns/check/{mchdNumber}

Параметры

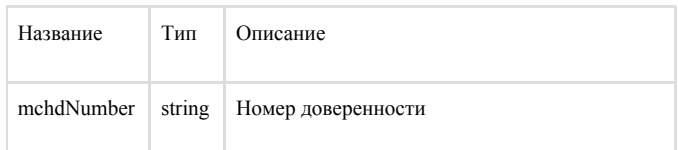

Результат:

200 OK

Возможные статусы:

ОЖИДАНИЕ ПОДТВЕРЖДЕНИЯ, ОТКАЗ В РЕГИСТРАЦИИ, ЗАРЕГИСТРИРОВАНА, АКТИВНА, ДЕЙСТВИЕ ИСТЕКЛО, ОТМЕНЕНА

### <span id="page-11-2"></span>Получить файл архива МЧД из ЦПРР ФНС

#### Метод: GET

#### URL: /api/fns/download/{mchdNumber}/{issuerInn}

### Параметры

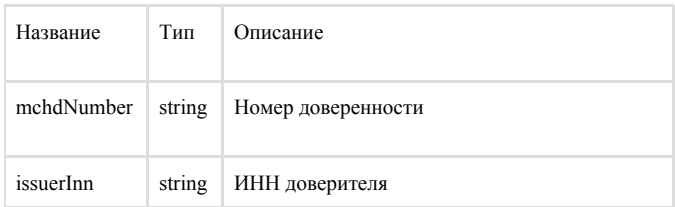

Результат:

200 OK

Файл zip-архив доверенности

или

200 OK

"Статус: ОПЕРАЦИЯ ВЫПОЛНЯЕТСЯ. Идет запрос данных с узла ФНС. Попробуйте скачать позднее."